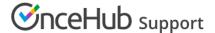

# Location of the Booking form and the Customer notifications sections

Last Modified on Oct 11, 2022

You can change the location of the Booking form and redirect section and the Customer notifications section to be within either the Booking page or the Event type.

In this article, you'll learn about the options for customizing the location of the Booking form and Customer notificiations section.

#### In this article:

- Customizing the location of the Booking form and Customer notifications section
- Option 1: Managing both sections on Event types
- Option 2: Managing both sections on Booking pages
- Option 3: Managing the Booking form and redirect section on Booking pages and the Customer notifications section on Event types
- Option 4: Managing the Booking form and redirect section on Event types and the Customer notifications section on Booking pages

## Customizing the location of the Booking form and Customer notifications section

- 1. Go to **Booking pages** in the bar on the left.
- 2. Click the action menu (3 dots) of the Event types section (Figure 1).

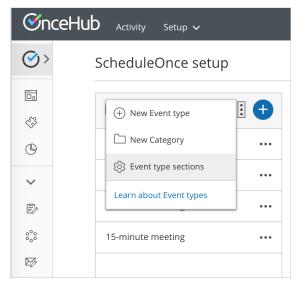

Figure 1: Event types action menu

3. In the drop-down menu, click **Event type sections**.

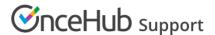

4. In the pop-up (Figure 2), you can select where you want the **Customer notifications section** and the **Booking form and redirect section** to be managed.

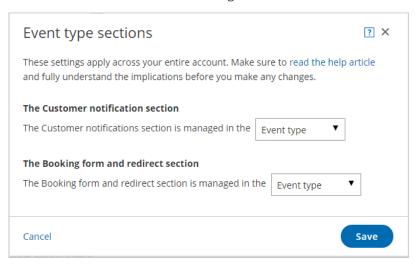

Figure 2: Event types sections popup

#### 5. Click Save.

The option to customize the location means that Booking forms and Customer notifications can vary either by Booking page or by Event type. This additional flexibility enables better modeling of advanced scheduling scenarios and provides a better scheduling experience for your Customers.

Booking forms allow you to collect more information from your Customers when they make a booking. The information collected will be available from the Activity stream, Calendar events, and in all email communication to you and your Customers. Note that the Automatic redirect feature is also located in the **Booking form and redirect** section.

Customer notifications are automatic email notifications and SMS notifications sent to your Customers throughout the scheduling process. Customer notifications include scheduling confirmation, reminders, and follow-ups.

#### Option 1: Managing both sections on Event types

This solution is a great option for accounts that need to centralize the management of Customer notifications and Booking forms by Event types. This is the default location when Booking pages are associated with Event types (recommended).

For example, consider a multi-user account with multiple members providing coaching services in various locations. The Users can standardize and localize the online booking experience by managing Customer notifications and Booking forms at the Event type level.

### Option 2: Managing both sections on Booking pages

This solution is a great option for accounts with multiple Users who need to customize the online booking experience for each individual User. This is the default location when Booking pages **are not associated** with Event types.

For example, external experts or consultants providing independent services can customize Customer notifications and Booking forms on their respective Booking pages. In this case, the Master page is used as a portal for the independent experts or consultants.

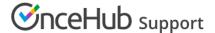

## Option 3: Managing the Booking form and redirect section on Booking pages and the Customer notifications section on Event types

In this case, you want to standardize Customer notifications at the Event type level and independently manage Booking forms on your Booking pages. This allows each Booking page Owner to tailor the details for their own Booking form while keeping a consistent tone for all of your Customer notifications.

### Option 4: Managing the Booking form and redirect section on Event types and the Customer notifications section on Booking pages

In this case, you want to standardize Booking forms at the Event type level and manage the Customer notifications independently on your Booking pages. This keeps a consistent tone for your Booking forms while allowing Users to provide different Customer notification scenarios depending on the Booking page.